# Aufgabe 5: Implementierung des Chatservers

Bisher wurde Ihnen der Chatserver für alle Aufgaben als Node-RED Flow bereitgestellt. In dieser Aufgabe sollen alle Funktionen dieses Servers als Node.js Anwendung auf Basis von Express (siehe Tafelübung) implementiert werden. Der Webserver nginx<sup>[1](#page-0-0)</sup> kommt dabei als Reverse Proxy (siehe Tafelübung) zum Einsatz. Zusätzlich beinhaltet der Chatserver eine MongoDB Instanz, um Daten persistent halten zu können. Am Ende der Aufgabe sollen diese Komponenten in Docker-Containern auf einer virtuellen Maschine (VM) in der vom i4 betriebenen  $OpenStack<sup>2</sup>$  $OpenStack<sup>2</sup>$  $OpenStack<sup>2</sup>$  (siehe Tafelübung) ausgeführt werden.

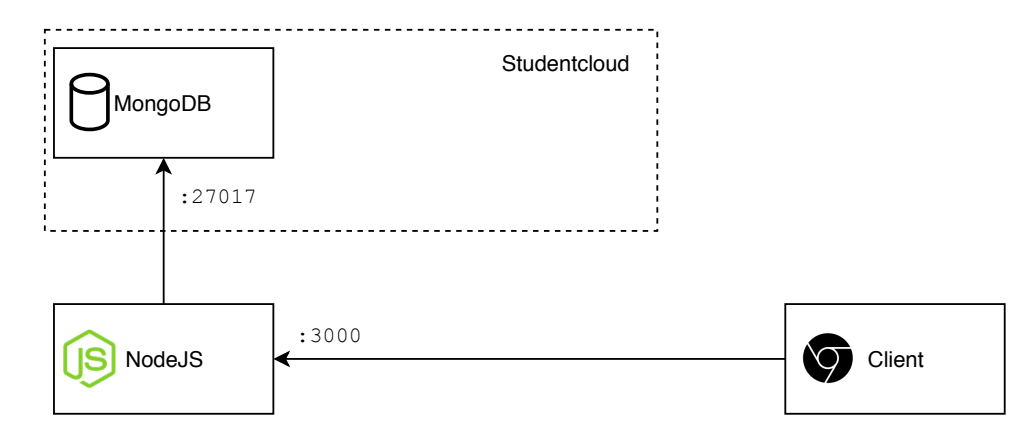

# <span id="page-0-2"></span>5.1 Lokale Ausführung des Servers und Vorbereitung

Abbildung 1: Deployment des Chatservers während der Entwicklung

In Ihrem Repository finden Sie im Ordner 05 server/chat server mehrere Dateien, auf deren Basis Sie den Chatserver implementieren sollen. Wie in Abbildung [1](#page-0-2) dargestellt, soll w¨ahrend der Implementierung nur die MongoDB-Instanz in der VM laufen. Wenn Sie die Aufgabe auf Ihren eigenen Rechner bearbeiten, müssen sie die OpenStack VM nicht fur die MongoDB verwenden, starten Sie dazu den entsprechenden Docker Container ¨ lokal.

- Installieren Sie alle benötigten Abhängigkeiten mit dem Befehl npm install und starten Sie anschließend den Server mit npm start.
- Verifizieren Sie durch Aufruf von http://localhost:3000, dass der Server die Datei im Ordner public/ korrekt ausliefert.
- Entfernen Sie die ausgelieferte Datei public/index.html aus dem Repository und legen Sie stattdessen symbolische Links (abgekürzt Symlinks, siehe man 1n unter Linux bzw mklink unter Window) an, sodass der Server den von Ihnen in den letzten Aufgaben implementierten Client ausliefert. Die auszuliefernden Dateien sollen *nicht* kopiert werden! Fügen Sie die Symlinks auch ihrem git Repository hinzu!

# Zusätzliche Hinweise:

- Verwenden Sie keine Hard Links (siehe man ln)!
- Verwenden Sie relative Pfade für die symbolischen Links!

# <span id="page-0-3"></span>5.2 Einrichtung des Back-Ends in der OpenCloud

Die quelloffene Software OpenStack stellt eine Architektur für das sogenannte Cloud-Computing zur Verfügung. Damit lassen sich unter anderem *virtuelle Maschinen* schnell zugänglich machen. Das i4 betreibt eine eigene OpenStack Instanz.

# 5.2.1 Start einer virtuellen Maschine und Zugriff

Wie bereits beschrieben soll zunächst die MongoDB Instanz und später der Chatserver auf einer virtuellen Maschine (VM) in der OpenCLoud ausgeführt werden (siehe Aufgabe [5.4\)](#page-2-0).

• (Optional) erstellen Sie einen SSH-Schlüssel. Benutzen Sie dafür ssh-keygen.

```
1https://nginx.org/
2https://i4cloud1.cs.fau.de/
```
- Starten Sie eine VM, indem Sie unter Compute → Instanzen auf + Neue Instanz klicken. W¨ahlen Sie dabei als Boot-Quelle "von Abbild starten" und wählen Sie das Abbild "WebSys\_Ubuntu" aus. Als Variante (Flavor), wählen Sie i4. docker aus. Fügen Sie vor Start der VM unter dem Reiter "Key Pair" einen öffentlichen SSH-Schlüssel hinzu, der in Ihrer VM hinterlegt werden soll.
- Starten Sie die Instanz und weisen Sie ihr anschließend eine öffentliche IP-Adresse (eine sogenannte Floating IP) zu, um sie von außen erreichbar zu machen. Loggen Sie sich anschließend mit dem Kommando ssh ubuntu@<floating-ip> ein. Die Floating IP und weitere Eigenschaften Ihrer VM können Sie jederzeit der Tabelle "Instanzen" entnehmen.
- Erlauben Sie schließlich auch SSH-Zugriff fur Ihr Teammitglied. Erstellen Sie dazu die Datei ¨  $\gamma$ . ssh/authorized keys auf der VM und fügen Sie eine Zeile hinzu, welche den entsprechenden öffentlichen Schlüssel der folgende Form enthält:

#### ssh-rsa AAAAB3NzaC1yc2EAAAADAQABAAABAQDDQx... user@host

Den öffentlichen Schlüssel Ihres Teammitglieds finden Sie üblicherweise in der Datei ~/.ssh/id\_rsa.pub im entsprechenden Home-Verzeichnis.

• VMs unterliegen gewissen Zugriffsbeschränkungen auf der Basis von Ports. Diese werden in Sicherheitsgruppen/Security Groups definiert. Standardmäßig ist nicht mal Port 22 für das SSH-Protokoll geöffnet. Erlauben sie zu dem SSH-Potokoll zusätzlich die Ports 80 (HTTP) und 27017 (MongoDB), indem Sie entsprechende Regeln zu einer neuen "neuen" Sicherheitsgruppe hinzufügen. Die Einstellungen dazu finden Sie unter Compute → Zugriff & Sicherheit. Verwenden Sie als Remote den IP Bereich (CIDR) das Netz 0.0.0.0/0.

#### Zusätzliche Hinweise:

- Wenn Sie eine Instanz terminieren / beenden geht sämtlicher Zustand verloren. Wählen Sie stattdessen abschalten bzw. shut off. Wenn Sie Ihre Maschine doch terminieren möchten, sollten sie vorher eine $(n)$ Snapshot / Schattenkopie erstellen, um den Zustand zu sichern.
- Sie können Dateien mit scp oder rsync auf Ihre VM kopieren.

#### <span id="page-1-3"></span>5.2.2 Start der MongoDB Instanz

Klonen Sie Ihr git Repository in der VM, um Ihre aktuelle Implementierung auf dem Server bereitzustellen. Am einfachsten ist hierbei ein git clone über HTTPS, da hier kein SSH-Key benötigt wird. Führen Sie im Ordner 05 server den Befehl sudo docker-compose up mongodb aus, um die MongoDB Instanz zu starten. Dies ist erfolgreich, wenn Sie eine Ausgabe ähnlich zu waiting for connections on port 27017 sehen. Diese Nachricht ist nicht notwendigerweise die letzte Nachricht von MongoDB.

### 5.3 Implementierung des Servers mit Node.js

In dieser Teilaufgabe sollen Sie die aus den vorherigen Übungen bekannten Serverfunktionalitäten selbst mit Node.js implementieren.

#### <span id="page-1-2"></span>5.3.1 Persistente Datenhaltung mit MongoDB

Der Chatserver muss den gespeicherten Chatverlauf persistent halten können, d.h. die Daten dürfen nach einem Neustart des Servers nicht verloren gehen. Verwenden Sie dazu die in der Tafelubung vorgestellte quelloffene ¨ NoSQL-Datenbank MongoDB<sup>[3](#page-1-0)</sup>.

- Implementieren Sie in der Datei models/message.js ein Node.js Modul, welches das Objekt Message exportiert. Dieses Objekt soll ein Mongoose<sup>[4](#page-1-1)</sup> Model (siehe Tafelübung) sein.
- Die URL, unter der die MongoDB erreichbar ist muss von außen konfigurierbar sein, werten Sie daher den Inhalt der Umgebungsvariable (siehe Tafelübung) DB URL aus, um eine Verbindung zur MongoDB herzustellen.

<span id="page-1-1"></span><span id="page-1-0"></span><sup>3</sup><https://www.mongodb.com/> <sup>4</sup><https://mongoosejs.com/>

### 5.3.2 Implementierung eines REST Interfaces

Es soll ein REST Interface erstellt werden, das JSON-basiert ist. Dementsprechend nimmt das Interface ausschließlich JSON-Objekte an und gibt ausschließlich JSON-Objekte zurück. Das im Repository hinterlegte "Gerüst" des Servers enthält die Datei routes/chat.js; legen Sie hier alle Routen (siehe Tafelübung) an. Dabei soll routes/chat. js ein Node.js Modul (siehe Tafelübung) implementieren!

- Erweitern Sie den Server um eine Express Route für HTTP POST Requests mit der Location /chat. Hier erwartet der Server im Body des Requests ein JSON-Objekt mit der Nachricht. Der Inhalt des Objekts soll uber das Message Objekt (siehe Aufgabe [5.3.1\)](#page-1-2) in der MongoDB hinterlegt werden. ¨
- Erweitern Sie den Server um eine Express Route für HTTP GET Requests mit der Location /savedMessages. Die HTTP Reply soll alle in der MongoDB hinterlegten Nachrichten als JSON-Objekt zuruckgeben. Das ¨ Format des JSON-Objekts soll dabei kompatibel zu den vorherigen Aufgaben sein.

# Zusätzliche Hinweise:

- routes/chat.js soll ein Node.js Modul (siehe Tafelübung) implementieren!
- Da das von Ihnen zu implementierende REST Interface nur JSON spricht kann ein Browser nicht immer verwendet werden. Nutzen Sie deshalb das Kommandozeilenprogramm curl bzw. die Entwicklertools von Firefox oder Chrome.

# 5.3.3 WebSockets

Fügen Sie ihrer Implementierung Support für WebSockets hinzu, benutzen Sie dazu die in der Tafelübung vorgestellte Bibliothek  $\tt express \texttt{-ws}^5.$  $\tt express \texttt{-ws}^5.$  $\tt express \texttt{-ws}^5.$ 

- Erweitern Sie die Datei routes/chat. js um eine Route für WebSockets unter der Location /ws.
- Sorgen Sie dafur, dass eingehende Nachrichten in der MongoDB hinterlegt werden. ¨
- Implementieren Sie das Broadcasting von Nachrichten: Eingehende Nachrichten sollen an alle verbundenen Clients weitergleitet werden.
- Sie müssen Ihren Client-Code so ändern, dass er eine Verbindung zum Server für die WebSocket-Verbindung herstellt, anstatt sich mit localhost zu verbinden.

### 5.3.4 Lokaler Test des Servers

Testen Sie Ihre Serverimplementierung ausgiebig in der lokalen Konfiguration (siehe Abbildung [1\)](#page-0-2), bevor Sie mit Aufgabe [5.4](#page-2-0) weitermachen. Starten Sie dazu den Server mit der in [5.3.1](#page-1-2) erwähnten Umgebungsvariable: DB URL=mongodb://[floating-ip]/chatDB npm start.

# <span id="page-2-0"></span>5.4 Deployment des Servers in der Studentcloud

<span id="page-2-2"></span>In der letzten Teilaufgabe sollen alle Komponenten, wie in Abbildung [2](#page-2-2) dargestellt, in der OpenCloud ausgefuhrt ¨ werden.

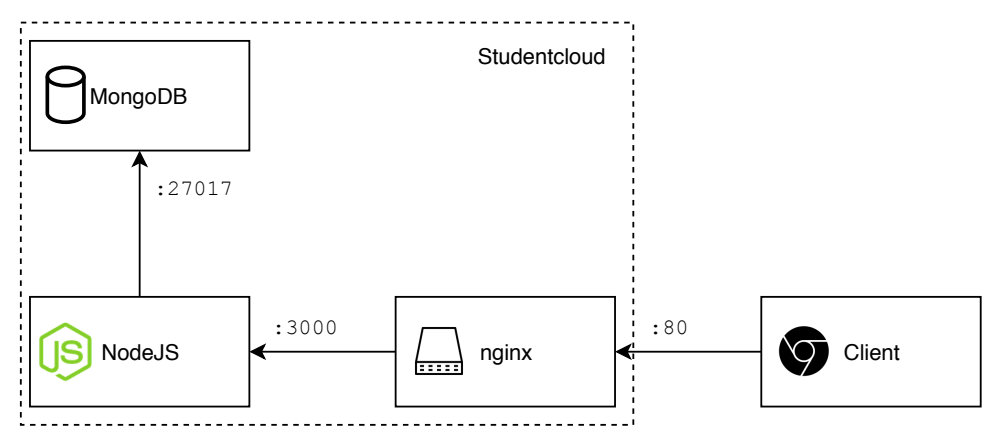

Abbildung 2: Endgultiges Deployment des Chatservers mit nginx als Reverse Proxy ¨

<span id="page-2-1"></span><sup>5</sup><https://www.npmjs.com/package/express-ws>

- Stellen Sie zuerst Ihre Änderungen auf der VM über Ihr git Repository zur Verfügung.
- Schließen Sie den in Aufgabe [5.2](#page-0-3) geöffneten Port für MongoDB, sodass Ihre VM von außen nur noch HTTP und SSH zulässt.
- Es werden die folgenden drei Dockercontainer zur Verfügung gestellt:
	- mongodb: Startet eine MongoDB Instanz, welche auf Port 27017 lauscht (bereits in Aufgabe [5.2.2](#page-1-3) verwendet)
	- nginx: Startet den Webserver nginx, konfiguriert als Reverse Proxy (leitet HTTP-Anfragen von Port 80 an Chatserver Port 3000 weiter)
	- $-$  node: Startet den von Ihnen implementierten Server (führt npm start in chat server aus)

Diese Container sind in der Datei docker-compose.yml definiert. Erstellen Sie alle Container mit sudo docker-compose up --no-start und starten Sie sie anschließend mit sudo docker-compose start.

• Testen Sie ihr Deployment!

# Zusätzliche Hinweise:

- Die Docker-Container können sich untereinander durch Hostnames erreichen. Die Hostnames entsprechen dabei dem Namen des Containers, der in der docker-compose.yml definiert ist.
- Mit sudo docker-compose build können Sie die Container neu bauen, nachdem sie an den Quelldateien Anderungen gemacht haben. ¨

# Letzter Commit bis zum 05. Februar. Termine für die Vorstellungen per Terminklick ab 05. Februar.

Präsentation der fertigen Lösung spätestens am Tag der Abgabefrist in der Rechnerübung!